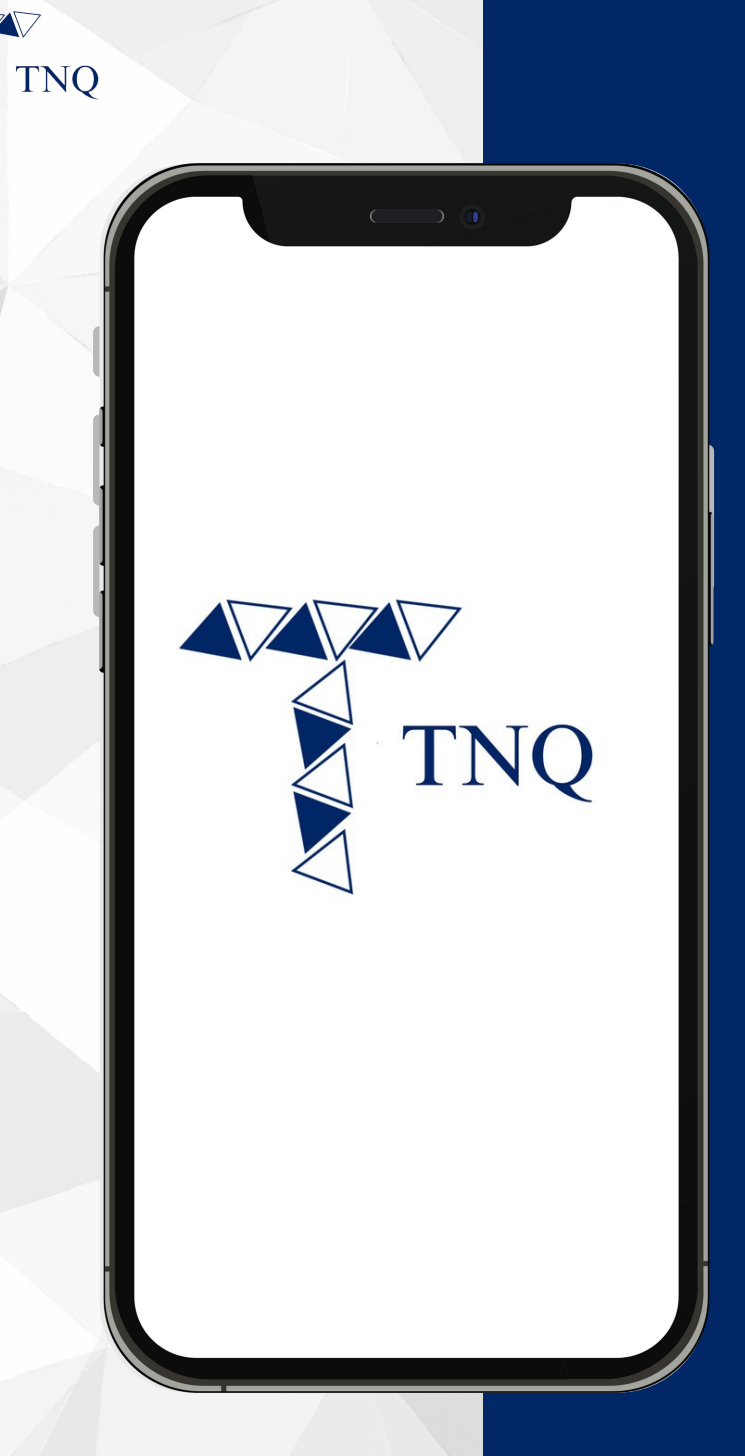

#### **How to:**

**Share Your Referral Link/Code with your Referrals**

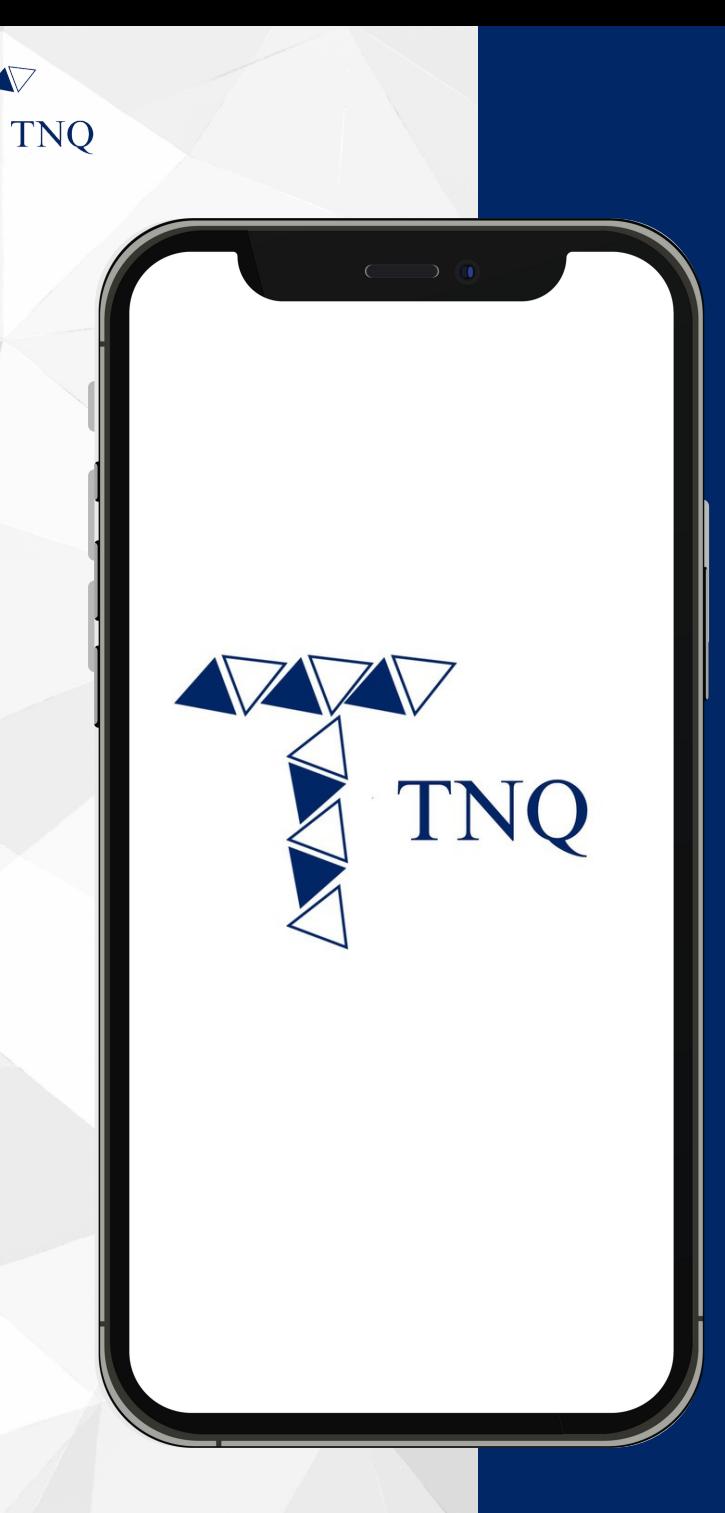

# **Share Using<br>your Referral<br>Link**

**TNO TOKEN** 2024 Т.

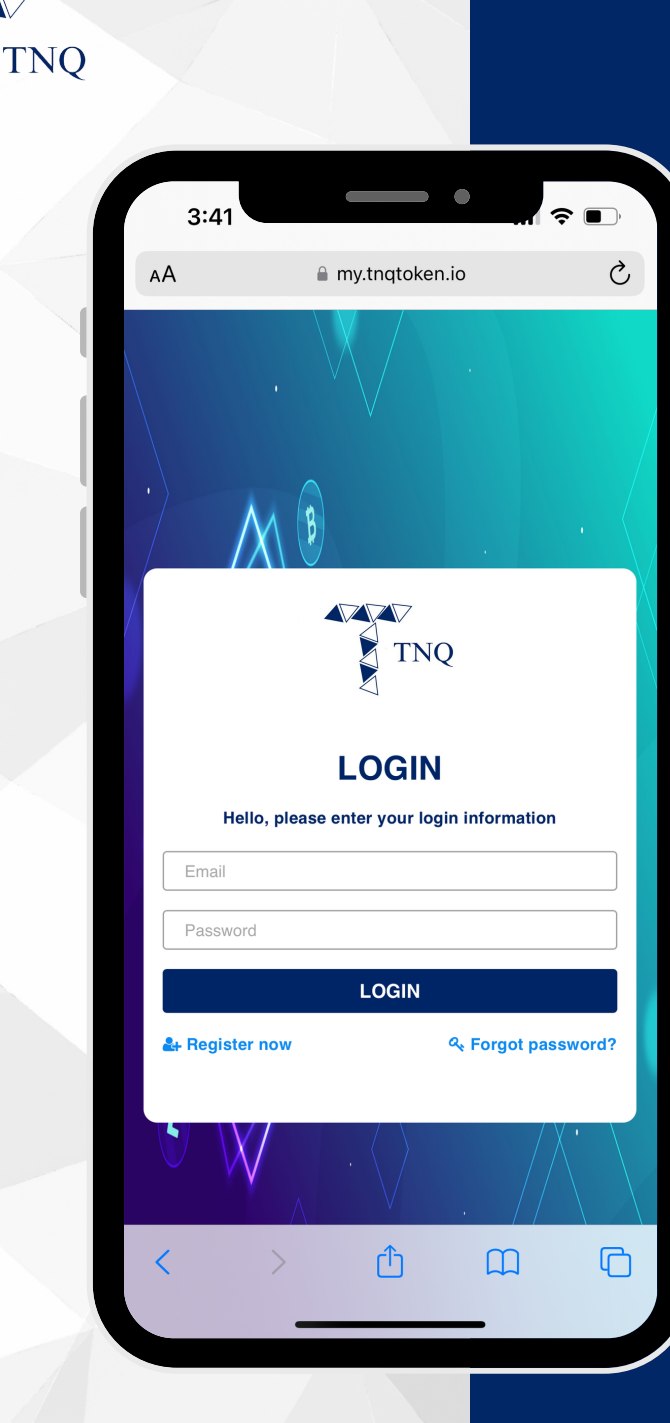

**VV** 

## **Step 1:**

# Login to Your<br>TNQ Token Account

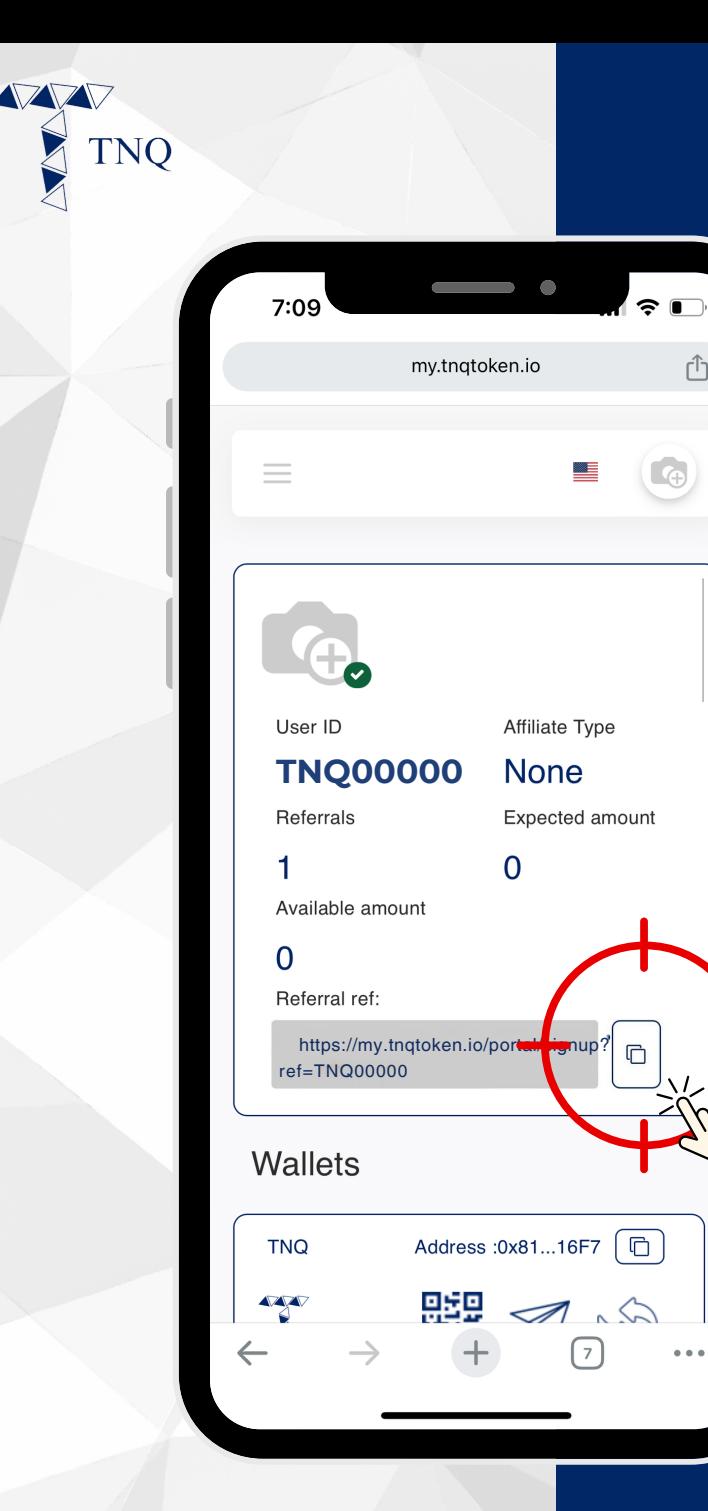

Γĥ

 $\bullet\bullet\bullet$ 

**Step 2:**

**Click on Icon Next to the Referral Link**

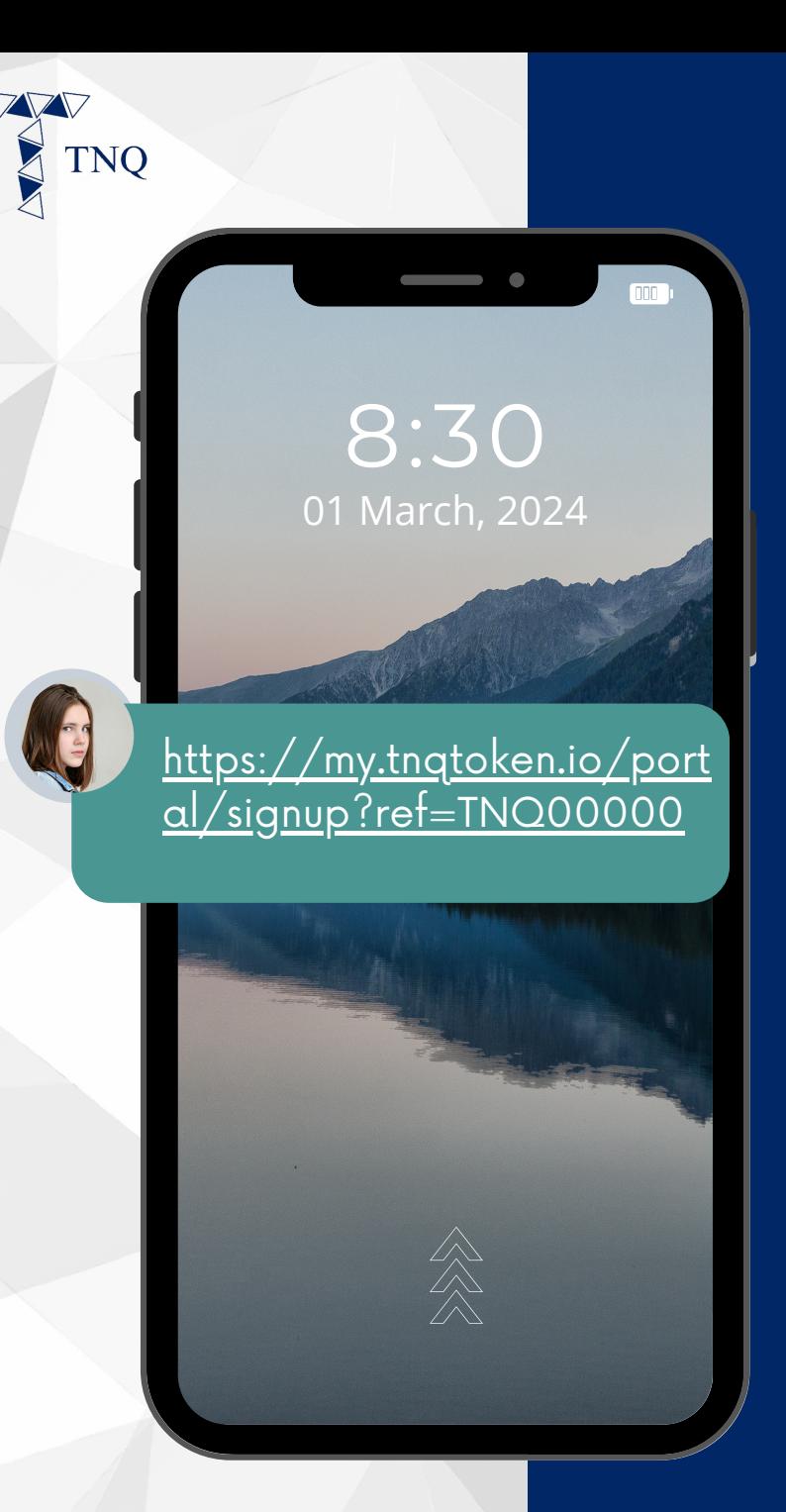

## **Step 3:**

**Send/Forward the Link to the Intended Referral**

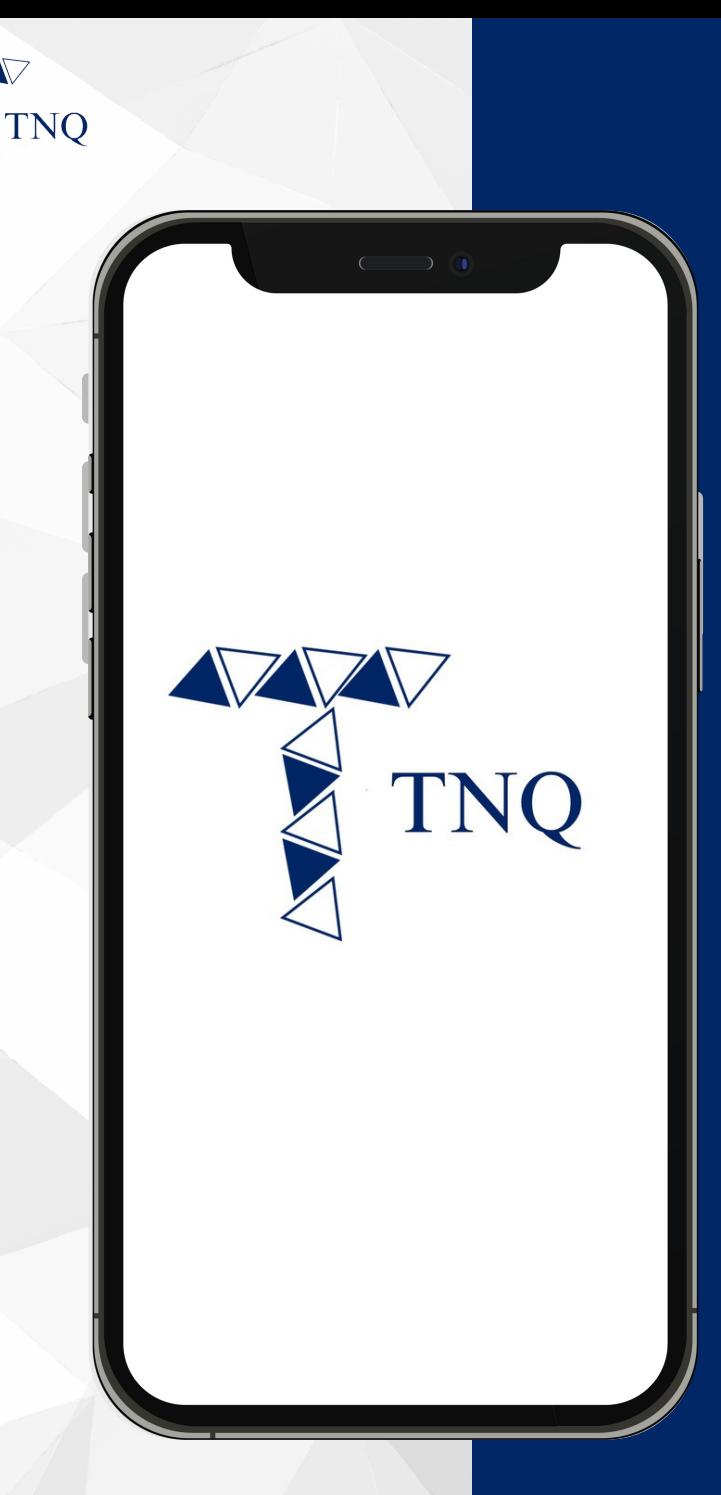

#### **Share Using User ID (Referral Code)**

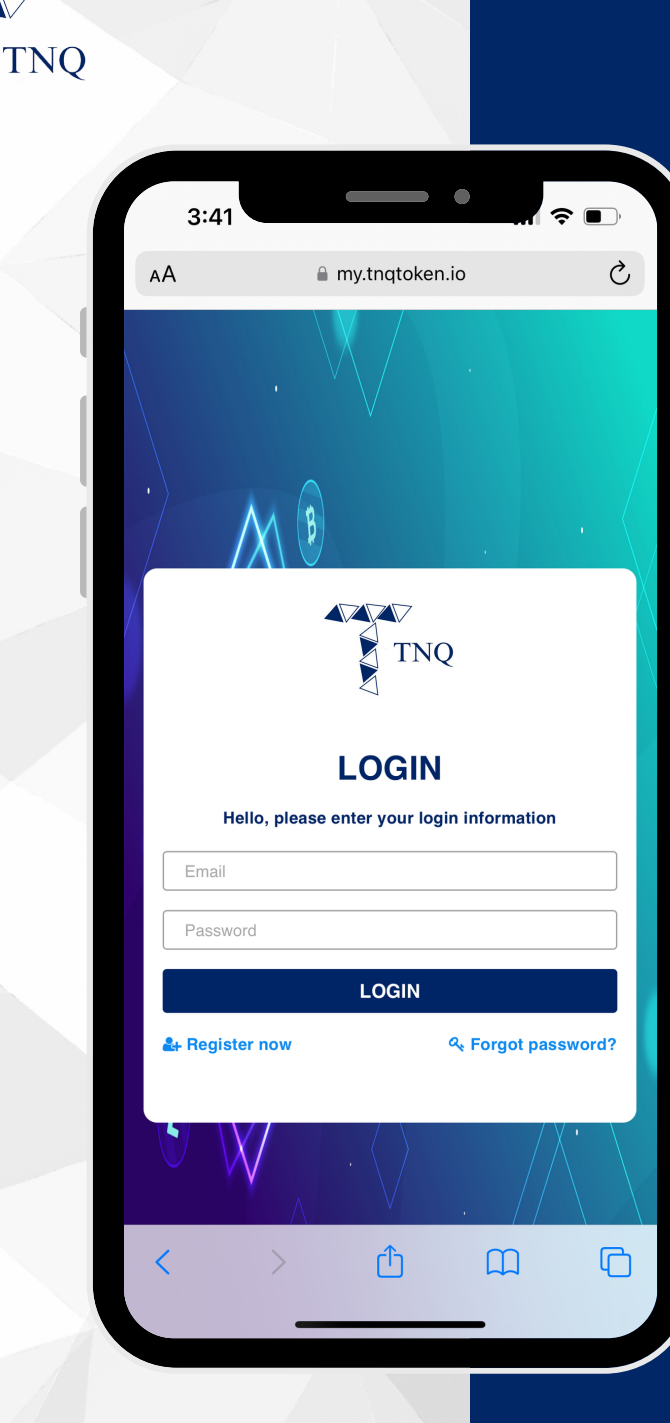

**VV** 

## **Step 1:**

# Login to Your<br>TNQ Token Account

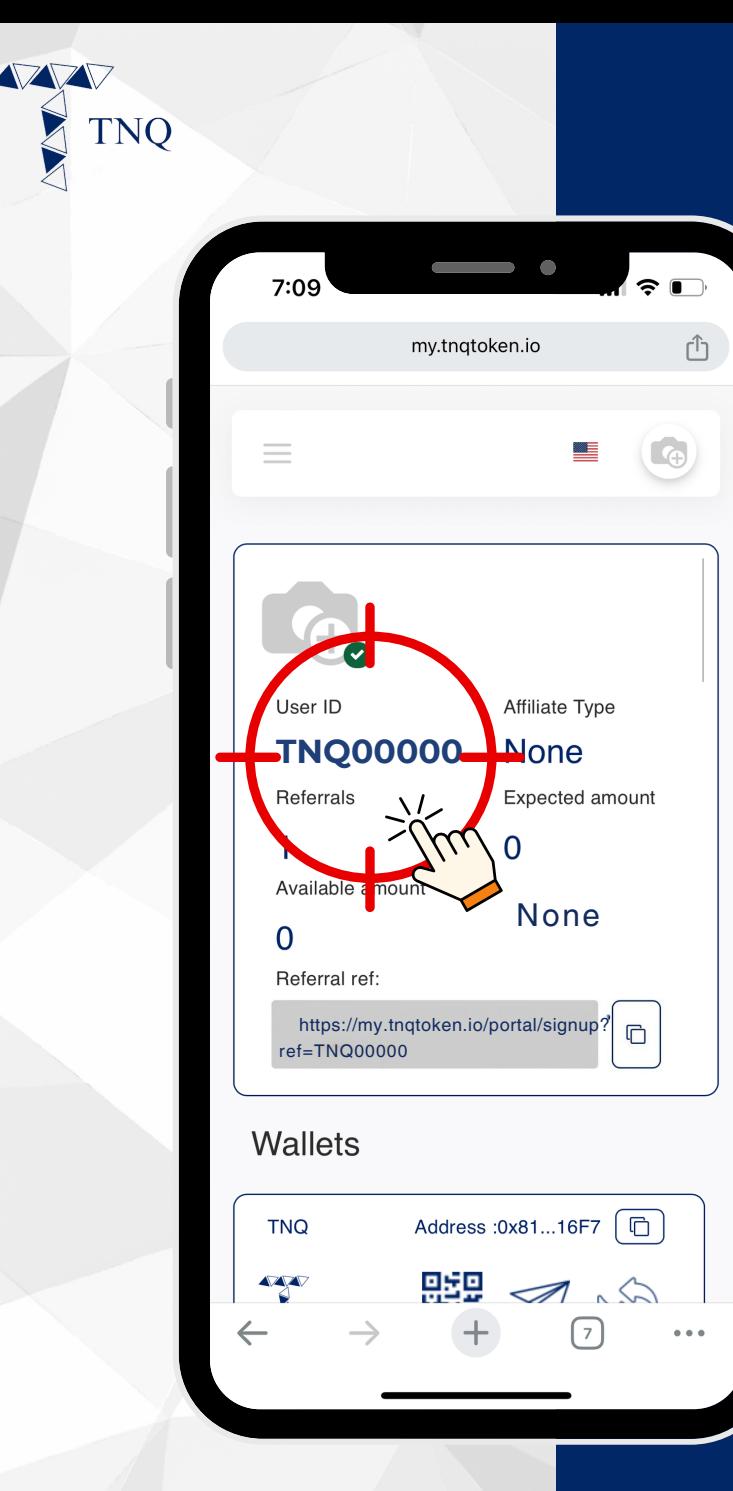

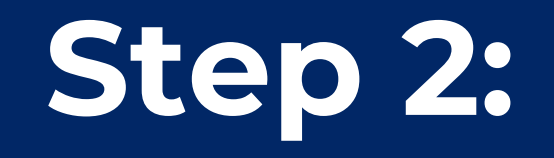

**Copy and Share your User ID to Intended Referral**

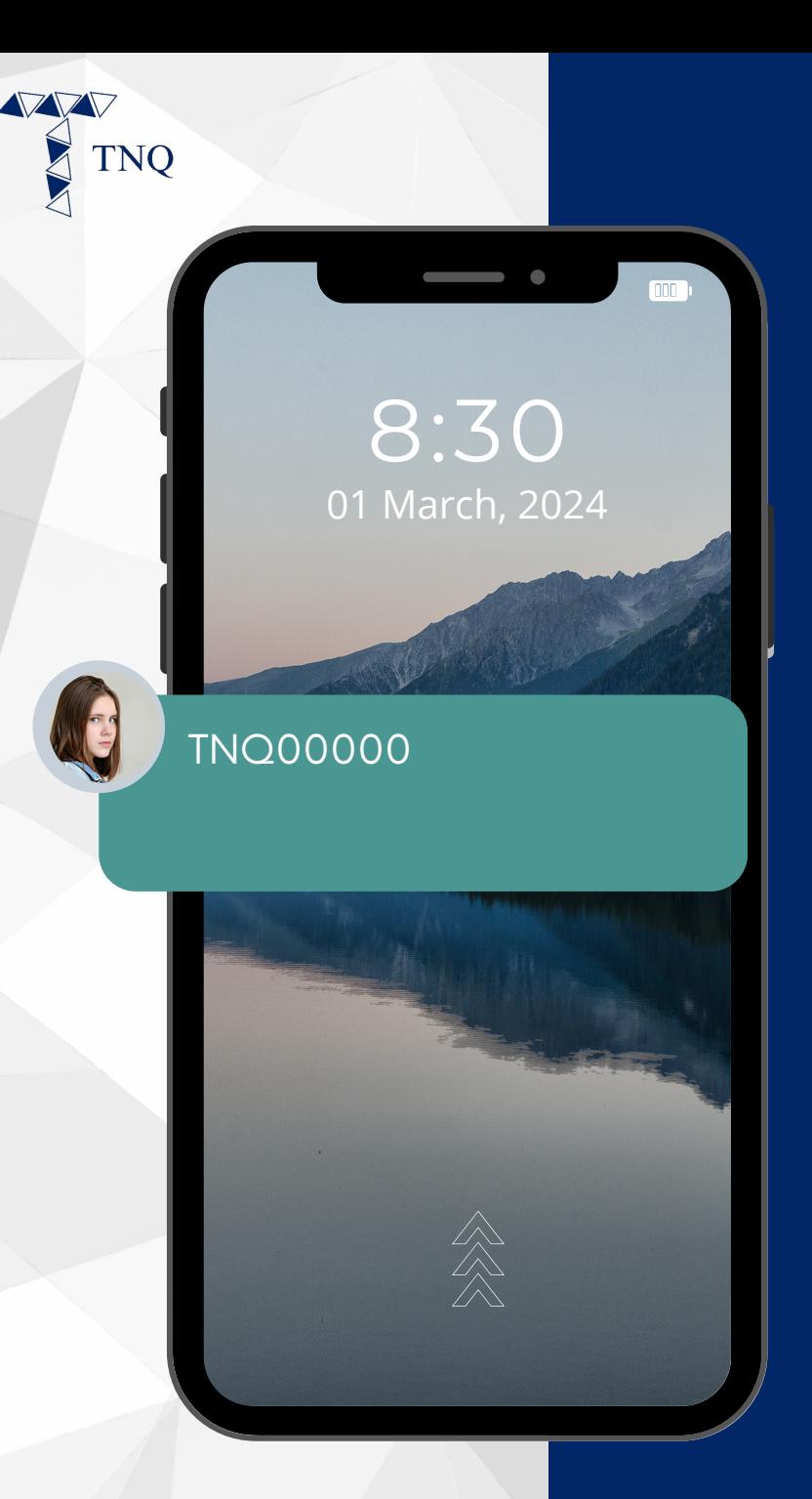

### **Step 3:**

**Send/Forward the Code to the Intended Referral**